# **Appendix B**

#### **Documentation of Trend Analysis Processing Steps**

This appendix provides an outline of the steps in the technical analysis of trends. Initial steps to prepare the data for trend analysis were performed in ACCESS; the trend analysis itself was performed in R. Both type of processing are discussed below. R scripts and functions are provided separately; details are provided in the comments in the scripts and function.

### **ACCESS Processing Steps**

Several steps in the calculations were performed in ACCESS, prior to importing the data into R. The objective of the ACCESS processing steps was to produce queries that could be imported as R data frames which combined fields from the STATION\_INFO, SAMPLE\_INFO, and WATER\_PARAMETER\_DATA tables. Joining or merging multiple tables is easier in ACCESS than in R, because of ACCESS's visual interface for designing SQL queries. For convenience, several other tasks were performed in ACCESS, including

- 1. Calculating a single hardness value from the original Hardness and Laboratory Hardness parameters;
- 2. Adding the component USGS flows to make flows for Kanawha River station KL-00001-31.7;
- 3. Merging USGS daily average flow data with SAMPLE\_INFO for calculating flow-adjusted values in R; and
- 4. Calculating fields needed to "cull" the data in preparation for applying the seasonal Kendall test in R.

Table B-1 gives the ACCESS objects constructed to perform these tasks. The fields calculated in the query, SampleDatesPlus, may require some explanation. Table B-2 lists the fields, the SQL code used in the calculation of the field, and the purpose of the field. As discussed in the main report, to perform a seasonal Kendall test requires reducing the data to a single value for each season. For this project, traditional seasons were used to define seasons. Following the recommendation of Helsel and Hirsch, (2002), when multiple observations existed in a single season, the observation closest to the midpoint of the season was selected. The operation was carried out in R based on the difference between the Julian day of the observation and the Julian day of the midpoint of the season. Season is not a field in the original WV ACCESS database, so it had to be calculated from the date. Julian day is a field in the original database. One adjustment had to be made, however, to accommodate the fact that the December of the previous year is included in the winter season in the subsequent year. The Julian day for December was given a negative value relative to the start of the subsequent year, and a new field, WQ\_SAMPLE\_YEAR, assigned December observations to the subsequent year.

**Table B-1.** ACCESS Queries Created for Trend Analysis

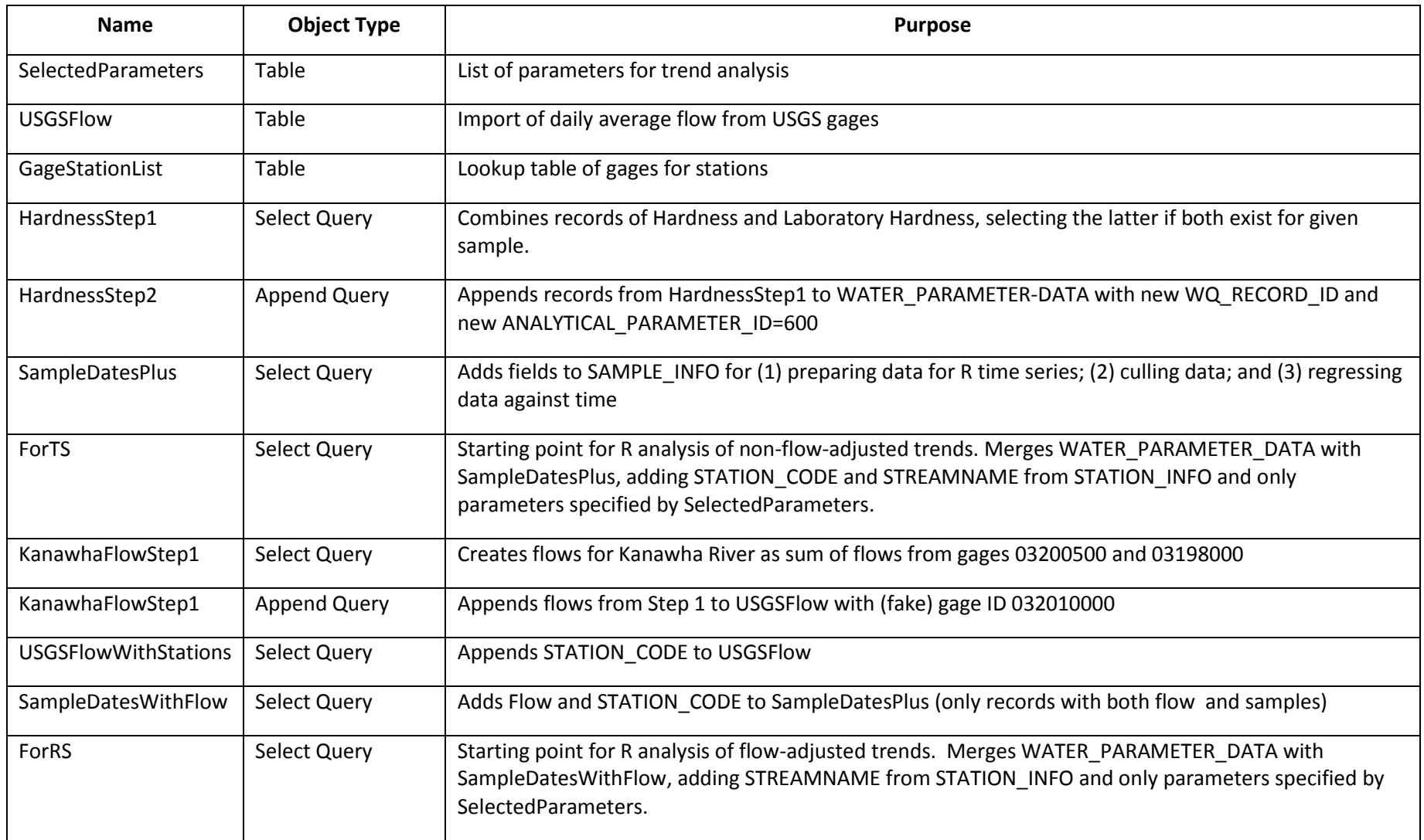

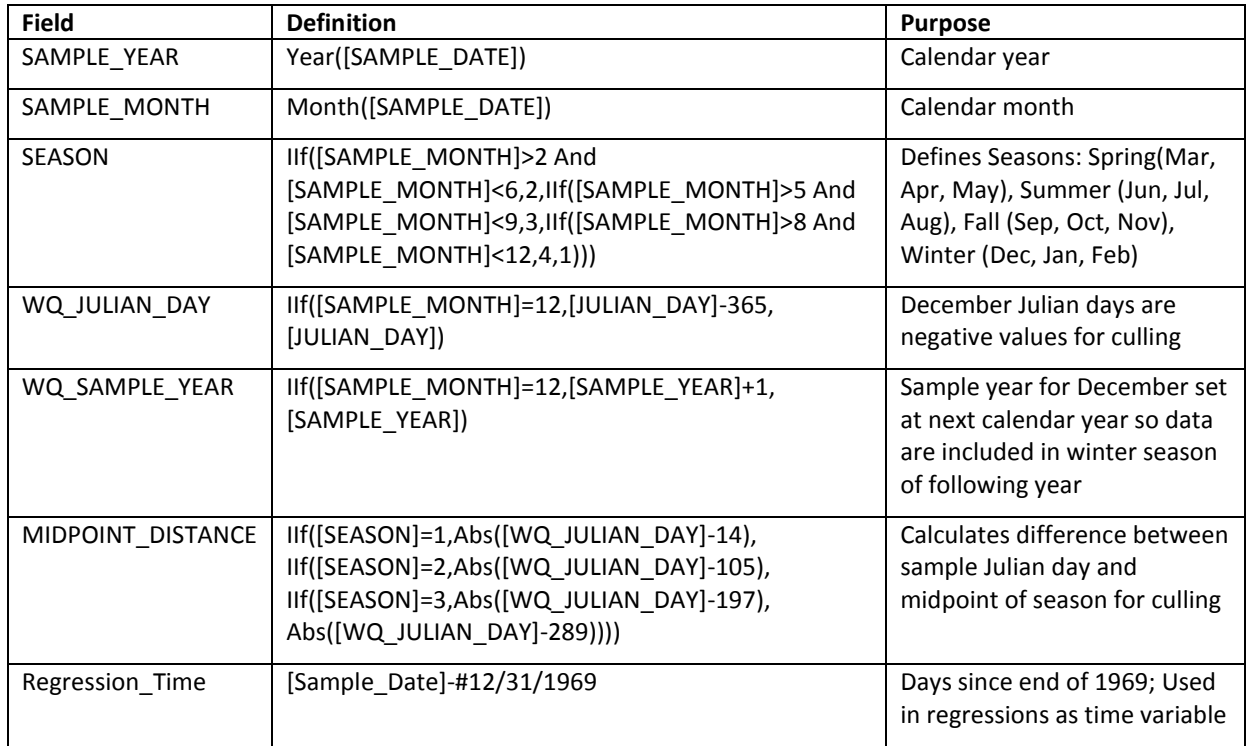

**Table B-2.** Fields in SampleDatesPlus Query

## **R Processing Steps**

Two kinds of processing steps in R were used in the trend analysis of WV data: (1) R commands to subset data or create new fields in R data frames in preparation for trend analysis; and (2) R functions which generally (i) subset the data by station and parameter; (ii) apply a function which performs a statistical operation on the subset of the data, (iii) get return values of interest (like p-values, and slopes) from the function; (iv) writes, for each combination of station and parameter, the return values to a new data frame. It was outside the scope of this project to write the statistical functions themselves to perform the trend analysis: only existing functions available in R packages were used. The functions created for this project are not generic. They frequently take data frames as inputs but they presuppose that the data frames have specific fields, and therefore their usefulness outside of this project is very limited.

There are also functions which plot data and have roughly the same format as the functions in (2). They also (i) subset data by station and parameter, but instead of steps (ii) –(iv) they (ii) define figure titles and labels (sometimes calling statistical functions to do so), (iii) plot figures, and (iv) export figures to pdf file.

Two R functions created for this project do not strictly speaking follow the pattern for (2): prepTS.R and prepRS.R. These functions build time series of observations and residuals (flow-adjusted values), respectively. They work by creating (i) a subset of each station, parameter, year, and season; (ii) selecting the observation closest to the seasonal midpoint; or (iii) assigning the season a value of NA if no observations exist for that season, and (iv) writing the values to a new data frame. These programs may be pushing the limit of data processing in R. Expect them to take several hours to run on the full period of record.

Table B-3 gives the "streams" of R processing steps used in the trend analysis this project, along with the goal or purpose of the stream and the R functions called by the stream. Table B-4 gives the R functions created for this project, along with any built in statistical functions used in the function. Table B-5 gives the purpose of these statistical functions and the library which is the source of the function.

#### **Scripts and Functions for Output**

Output Processing.R performs no new calculations. It (1) gathers together the results from all of the trend analysis into a single data frame, (2) selects slopes and p-values by analysis type for each combination of station and parameter, and (3) exports the subsets of results by parameter to csv files for using in making the report tables. The csv files underwent further processing in EXCEL before being converted into report tables. These processing steps and functions have no use outside of this project.

#### **Running the Scripts**

If the R processing streams are sourced in the order given in Table B-3, they will produce the csv files the form the basis of the report tables from the following four csv files:

- 1. ForTS.csv
- 2. ForRS.csv
- 3. StreamNames.csv
- 4. CalcType.csv

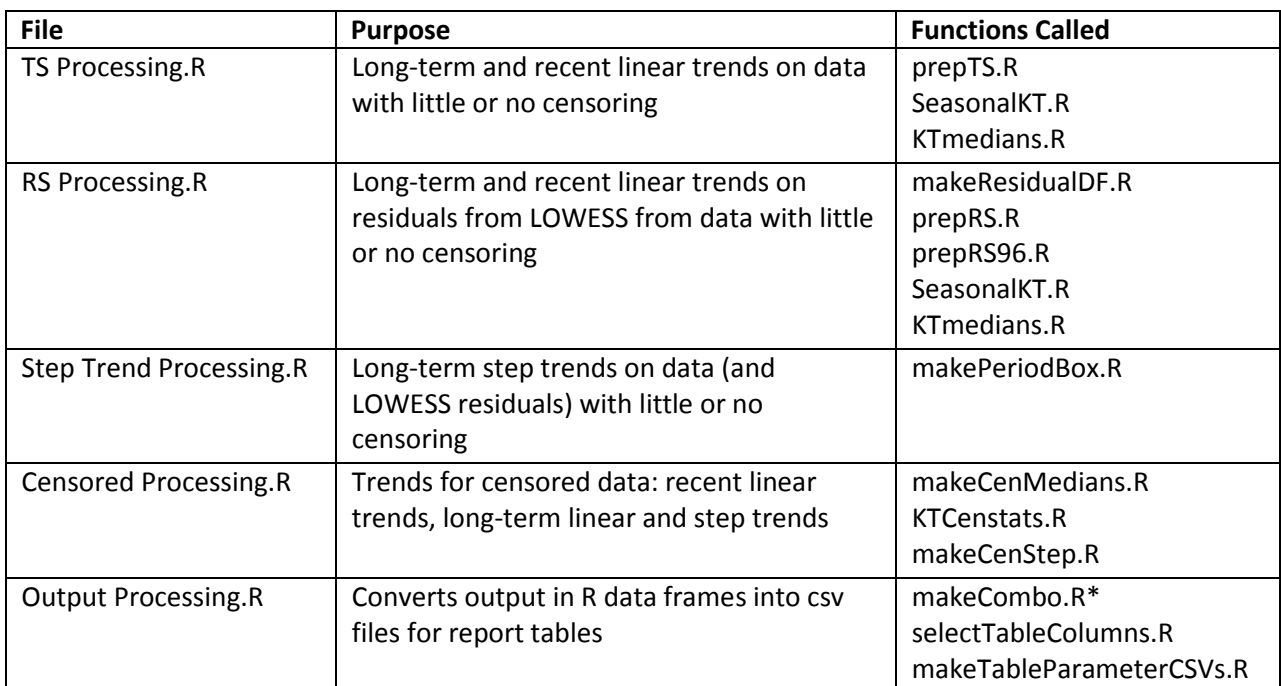

#### **Table B-3.** R Processing Streams in Trend Analysis.

\* Processing steps, not true function

**Table B-4:** R Functions used in Trend Analysis

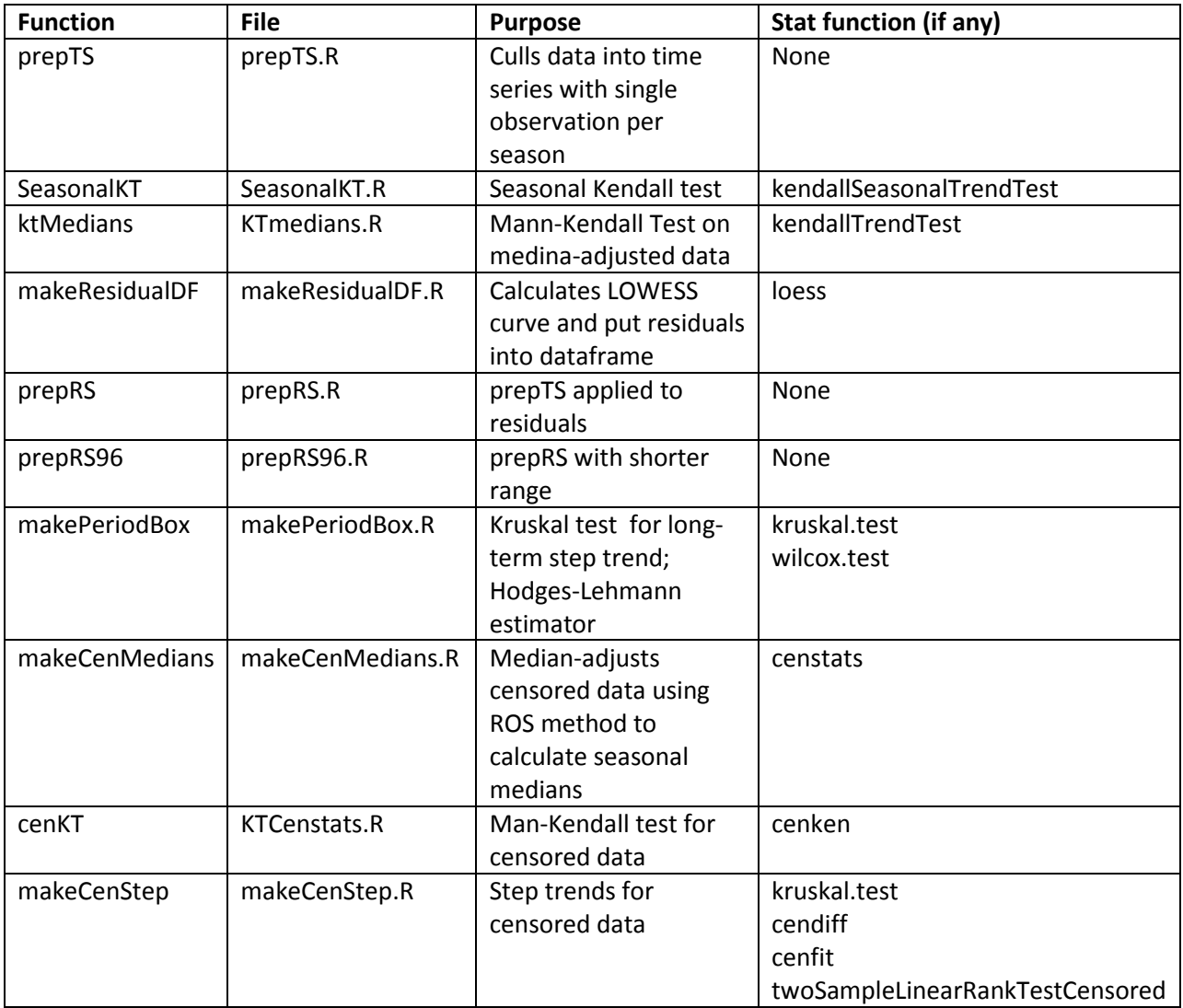

## **Table B-5:** Statistical Functions Used in Trend Analysis

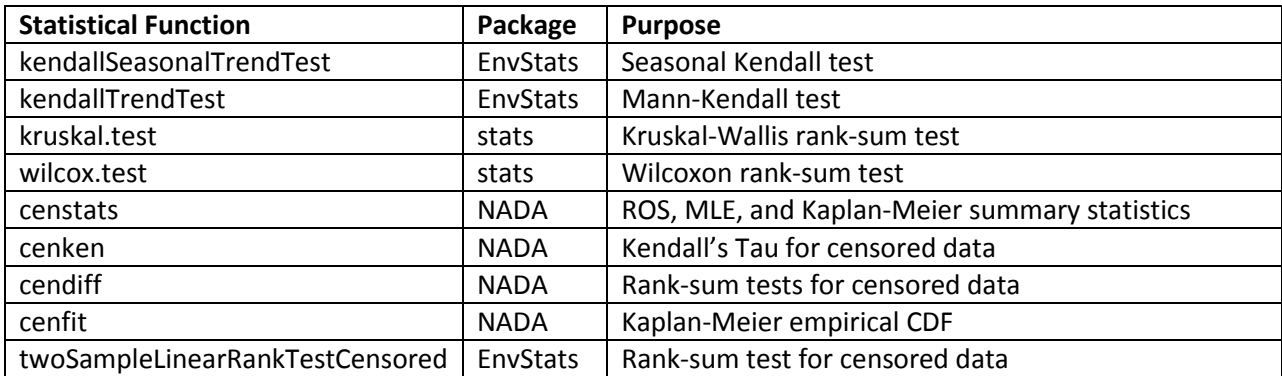

The first two csv files are simply the output from the ACCESS processing steps discussed above. StreamNames.csv is a file used in plots and tables to add the stream name to a data frame. It is used as a matter of convenience only: Stream names could have been carried through all the processing steps, but were here added on in the final steps. CalcyType.csv gives the analysis type and is used only to make the tables for the report. It was produced independently from the processing steps given here using both R and EXCEL.

Two words of warning before attempting to source the scripts: (1) the functions used in the scripts have to be sourced before running the scripts (that is, sourcing the functions is not automatically performed by the script); and (2) the source calls and pdf calls must be checked to see if they are consistent with the default directories used in the R installation being used.

## **Obtaining USGS Daily Average Flows**

Daily average flows for the USGS gages shown in Table 2 were obtained from the USGS's National Water Information System (NWIS) website: [http://waterdata.usgs.gov/nwis.](http://waterdata.usgs.gov/nwis) A file of site numbers was submitted to obtain the data. The parameter retrieved was Discharge, cubic feet per second (mean) (00060). The text file retrieved was loaded into EXCEL and the header information separated from the four columns of data in the retrieval: site number, date and time, parameter value, and qualifier. The data in columns was placed into a separate EXCEL spreadsheet and imported into ACESS as the table, USGSFlow.

### **Appendix C and D Plots**

The figures in Appendices C and D were generated using R functions. Generating the time series plots in Appendix C requires two additional csv files and an R script to prepare the data, in addition to the R function which produces the pdf of the figures. Table B-6 summarizes the elements necessary to produce the pdf. The details are discussed below. On the other hand, as shown in Table B-6, the LOWESS plots in Appendix D require only a function which takes the existing data frame ForRS as the function argument. LOWESS plots for recent data, not shown in Appendix D, can be obtained by using ForRS96 as the argument.

Two features of the features in Appendix C are responsible for the complexity of the process required to produce them: (1) the x-axis is standardized so that years without data are shown as blank spaces in the time series of box plots; and (2) range of values shown on the y-axis is standardized for each parameter. The csv file, WVparam.csv, contains the minimum and maximum values to plot for each parameter, as well as the parameter units for the y-axis title. These values are passed directly to the plotting function, makeboxPDF() in makeBoxPDF.R.

To shows years without data, the data frame called by the plotted function has to be "padded" with data with a single large negative value for each year in which there is no data for a particular parameter. Most of the processing steps in the script, TSBoxProcessing.R concern this operation. The starting point in the script is a data frame, ForBox, which comes from ForBox.csv. ForBox is a version of For TS with only the fields necessary for producing the time series of box plots. Data with large negative values for the missing years are added to ForBox to produce the data frame, Padded, which is used in the plotting function. Because the minimum of the y-axis range is set to zero, box plots for years with a single large negative value do not appear.

## **Table B-6: Files and Functions Used in Appendices C and D Plots**

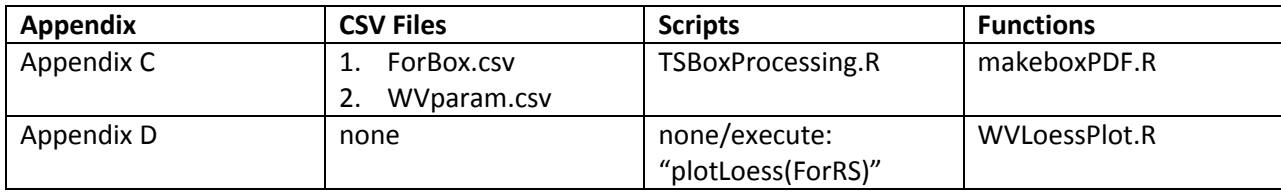